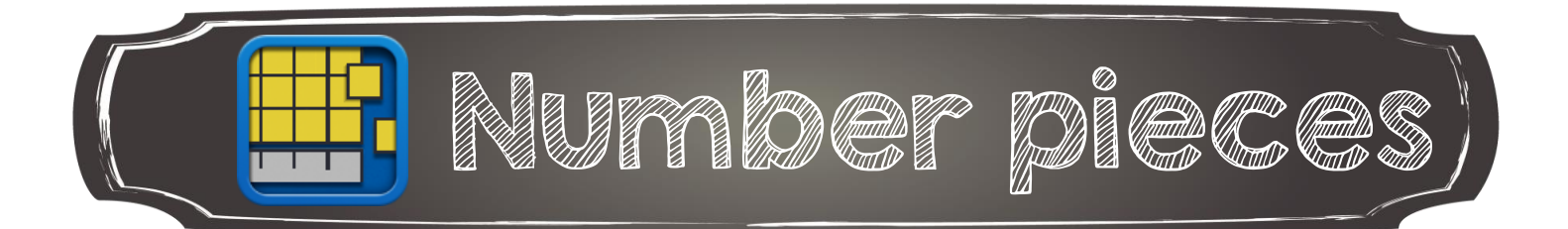

Glisser les blocs dans l'espace de travail

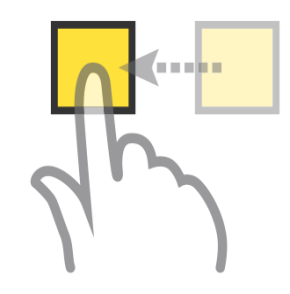

Appuyer et encercler pour sélectionner plus

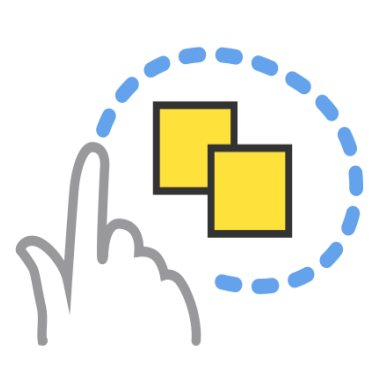

Appuyer et glisser vers l'extérieur une extrémité pour allonger

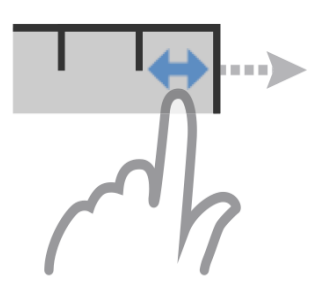

Appuyer avec 2 doigts sur l'arrière-plan pour rapetisser ou déplacer

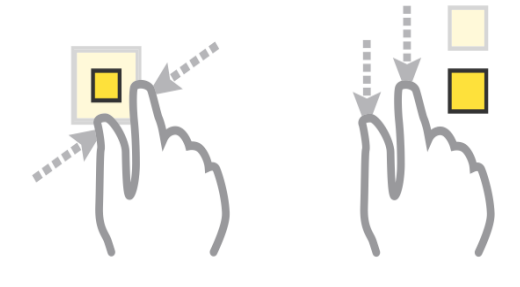

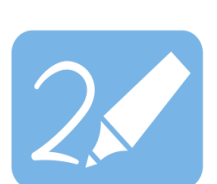

d'un bloc.

Outils pour dessiner et effacer

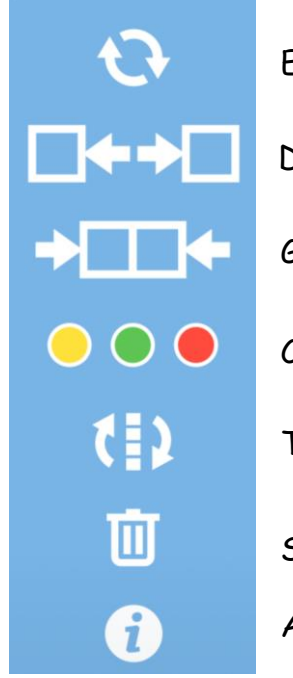

Effacer tout et recommencer Tourner les blocs Grouper vers l'unité de mesure suivante (plus grande) Changer la couleur du ou des blocs sélectionnés Supprimer Dégrouper vers l'unité de mesure suivante (plus petite)

Aide (en anglais)

Annie Marois, Services éducatifs, CS des Découvreurs :<http://seduc.csdecou.qc.ca/recit-tablette/> à partir du tutoriel de l'application réalisé par The Math Learning Center<http://catalog.mathlearningcenter.org/apps>